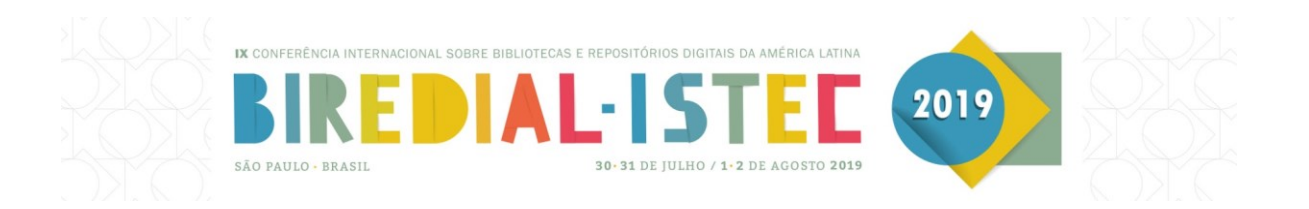

# **LUME - Módulo de estatísticas 2.0 para o Dspace 5.8**

### *Cleusa Pavan***<sup>1</sup>** *; Manuela Klanovicz Ferreira***<sup>2</sup>** *; André Rolim Behr***<sup>3</sup>** *; Caterina Marta Groposo Pavão***<sup>4</sup>** *; Janise Silva Borges da Costa***<sup>5</sup>**

<sup>1</sup> Universidade Federal do Rio Grande do Sul. Email: cleusa.pavan@cpd.ufrgs.br

<sup>2</sup> Universidade Federal do Rio Grande do Sul. Email: manuelakf@cpd.ufrgs.br

<sup>3</sup>Universidade Federal do Rio Grande do Sul. Email: andre.behr@cpd.ufrgs.br

<sup>4</sup>Universidade Federal do Rio Grande do Sul. Email: caterina@cpd.ufrgs.br

<sup>5</sup> Universidade Federal do Rio Grande do Sul. Email: [janise@cpd.ufrgs.br](mailto:janise@cpd.ufrgs.br)

### **Resumo**

O monitoramento e a análise dos padrões de utilização dos repositórios institucionais permitem aos gestores avaliar e aprimorar a ferramenta. Os mantenedores de repositórios têm, dentre outras, a função primordial de aumentar a visibilidade de sua produção científica e, consequentemente, ampliar a leitura, a citação e a socialização do conhecimento. O trabalho descreve o Lume - Módulo de estatísticas 2.0, desenvolvido com base na versão disponível no DSpace 5.8, que permite a visualização gráfica dos dados de acessos e *downloads*, não disponível na versão original do DSpace. As estatísticas implementadas foram: a) número de *downloads* de todo o repositório, discriminados por comunidade, subcomunidade e coleção; b) os dez itens com maior número de *downloads* em cada subcomunidade de segundo nível; c) acesso e *downloads* agrupados por comunidade, subcomunidade, coleção ou item; d) por autor ou assunto, ambas permitindo o filtro de determinado período com visualização de gráficos por ano ou por mês, por top 10 países ou por todos os países de origem. Aborda, também, como adicionar o Módulo ao DSpace 5.8, a partir de um repositório público de código fonte.

**Palavras-chave:** Repositórios institucionais. DSpace 5.8. Estatísticas. Visibilidade.

# **Abstract**

Monitoring and analyzing the usage patterns of institutional repositories allows managers to evaluate and improve the tool. Repository maintainers have, among others, the prime function of increasing the visibility of their scientific production. Consequently, increasing the reading, quotation, and socialization of knowledge. The paper describes Lume - Statistics Module 2.0, developed based on the version available in DSpace 5.8, which allows graphical visualization of access and download data, not available in the original version of DSpace. The statistics implemented were: a) number of downloads of the entire repository, broken down

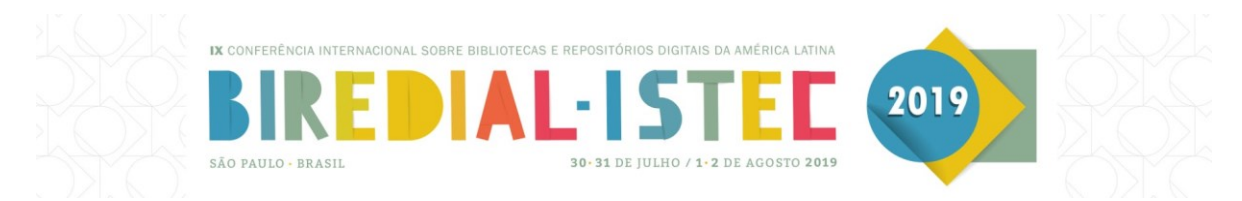

by community, subcommunity, and collection; b) the ten items with the highest number of downloads in each second level subcommunity; c) access and downloads grouped by community, subcommunity, collection, or item; d) by author or subject, both allowing the filter of a defined period with graph visualization by year or by month, by top 10 countries or by all countries of origin. It also covers how to add the Module to DSpace 5.8, from a public repository of source code.

**Keywords:** Institutional repositories. DSpace 5.8. Statistics. Visibility.

### **Introdução**

Os repositórios institucionais (RI) em acesso aberto, ao armazenarem e disponibilizarem a produção científica das instituições de ensino e pesquisa colaboram para aumentar a sua visibilidade e o seu uso. A visibilidade é um dos indicadores utilizados pelos sistemas de avaliação para determinar a posição de prestígio de um pesquisador, uma instituição ou um país. De acordo com Leite (2009), a contribuição principal dos RI está na reformulação e melhoria da comunicação científica ao adotar processos de gestão da informação científica.

Além desses aspectos, os RI fornecem dados relativos à sua utilização, podendo evidenciar o comportamento dos usuários em relação à ferramenta e ao conteúdo disponibilizado*.* Ao fazer *download* do texto, e não apenas visualizar os resultados de busca, o usuário manifesta interesse pelo documento recuperado. Por outro lado, estas informações também podem impulsionar os gestores dos RI a aprimorar e desenvolver novas funcionalidades.

O DSpace é a plataforma mais empregada pelos RI, com 43% do total de 4.140, conforme contabiliza o OpenDOAR (DIRECTORY OF OPEN ACCESS REPOSITORIES, 2019). A segunda posição é ocupada por EPrints com 13% e as demais plataformas são usadas por 3% ou menos dos repositórios.

O Lume, repositório digital da Universidade Federal do Rio Grande do Sul (UFRGS), foi desenvolvido utilizando o DSpace e implantado em 2008*.* Em maio de 2019, disponibilizava um pouco mais de 211.000 itens, abrangendo todas as áreas do conhecimento.

Desde 2011, dispunha de um módulo de estatísticas customizado com novas formas de visualização de acessos e *downloads*, onde as informações eram armazenadas e consultadas em uma tabela do banco de dados relacional, no caso o PostgreSQL. Conforme aumentava a quantidade de dados armazenados na tabela, a visualização passou a apresentar baixa *performance*. Mesmo com modificações que previam o pré-processamento de consultas, resumindo os dados antecipadamente, e a implantação de *cache*, não foi possível alcançar uma *performance* desejável.

A partir disso e, preparando a migração do Lume para o DSpace 5.8, em 2018, analisou-se a forma como os dados eram armazenados e consultados nesta versão. Constatou-se que o registro era feito no SOLR, uma plataforma de pesquisa e base de dados documental que permite consultas complexas aos seus

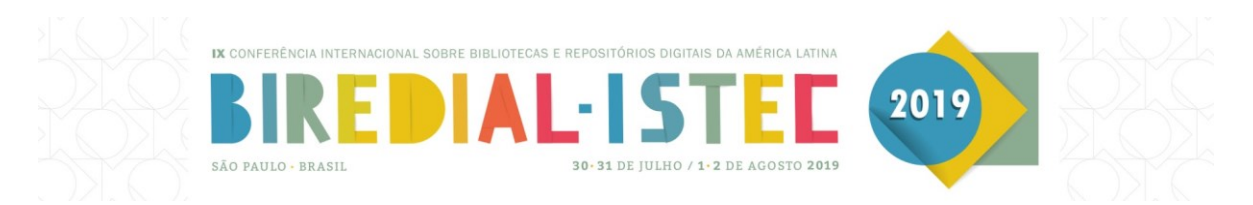

dados. Esta versão do DSpace disponibiliza, originalmente, três tipos de estatísticas: de uso, de busca e de fluxo de submissão, sem representação gráfica. As estatísticas podem ser visualizadas para todo repositório, por comunidade, subcomunidade, coleção ou item, e permitem verificar a quantidade de acessos dos últimos sete meses, por país e por cidade.

O Lume - Módulo de estatísticas 2.0, foi desenvolvido com o objetivo de gerar novas opções de agrupamento e visualização dos dados, sob a forma de tabelas e gráficos, mediante consulta no registro *default* de estatísticas do DSpace 5.8, facilitando a leitura. Além disso, visa sanar o problema de desempenho do módulo implantado em 2011.

### **Implementação técnica do Módulo**

Após a análise e a realização de testes da versão original do DSpace 5.8, modificou-se o antigo módulo de estatísticas do Lume para que consultasse a interface SOLR, disponível no DSpace 5.8, ao invés do banco de dados PostgreSQL. Os primeiros resultados não alcançaram a *performance* esperada, mesmo tendo a consulta mais rápida que no anterior. Realizados novos estudos e testes, foram trabalhados dois pontos:

- a) a consulta feita por período aos dados no SOLR estava muito demorada, então decidiu-se criar índices resumidos por ano e por mês;
- b) a consulta por facetas, disponível no SOLR, foi otimizada de 10 segundos para 1.5 quando utilizado o parâmetro de consulta do SOLR facet.query, ao invés do parâmetro facet.field, conforme documentado em pergunta no fórum StackOverflow<sup>1</sup>.

Ao atingir a *performance* desejada, foi feito o *release* com as seguintes modificações necessárias para implementar o Lume - Módulo de estatísticas 2.0:

- a) alteração do <dspace-source>/dspace/solr/statistics/schema.xml> com adição de dois campos resumidos de data por ano e por mês, e reindexação do *core* de estatísticas do SOLR (Figura 1);
- b) inclusão e alteração de arquivos fonte em:

- JAVA: para a consulta das estatísticas do SOLR e a geração de DRI foi incluída uma classe JAVA para cada tipo de visualização das estatísticas;

- JAVASCRIPT: para a geração dos gráficos foi utilizada a biblioteca chart.min.js<sup>2</sup> e também foi criado o arquivo chartEstatisticas.js;

- CSS: foram incluídas regras para o posicionamento das estruturas nas páginas de visualização.

c) modificação no arquivo <theme>/xsl/core/navigation.xsl> de menu lateral para incluir o *link* para as estatísticas nas respectivas páginas;

 $\overline{a}$ 

<sup>1</sup> [https://stackoverflow.com/questions/51247635/debug-a-solr-query-with-facet-field-shows-facet](https://stackoverflow.com/questions/51247635/debug-a-solr-query-with-facet-field-shows-facet-result-over-more-documents-than)[result-over-more-documents-than](https://stackoverflow.com/questions/51247635/debug-a-solr-query-with-facet-field-shows-facet-result-over-more-documents-than)

<sup>2</sup> <http://chartjs.org/>

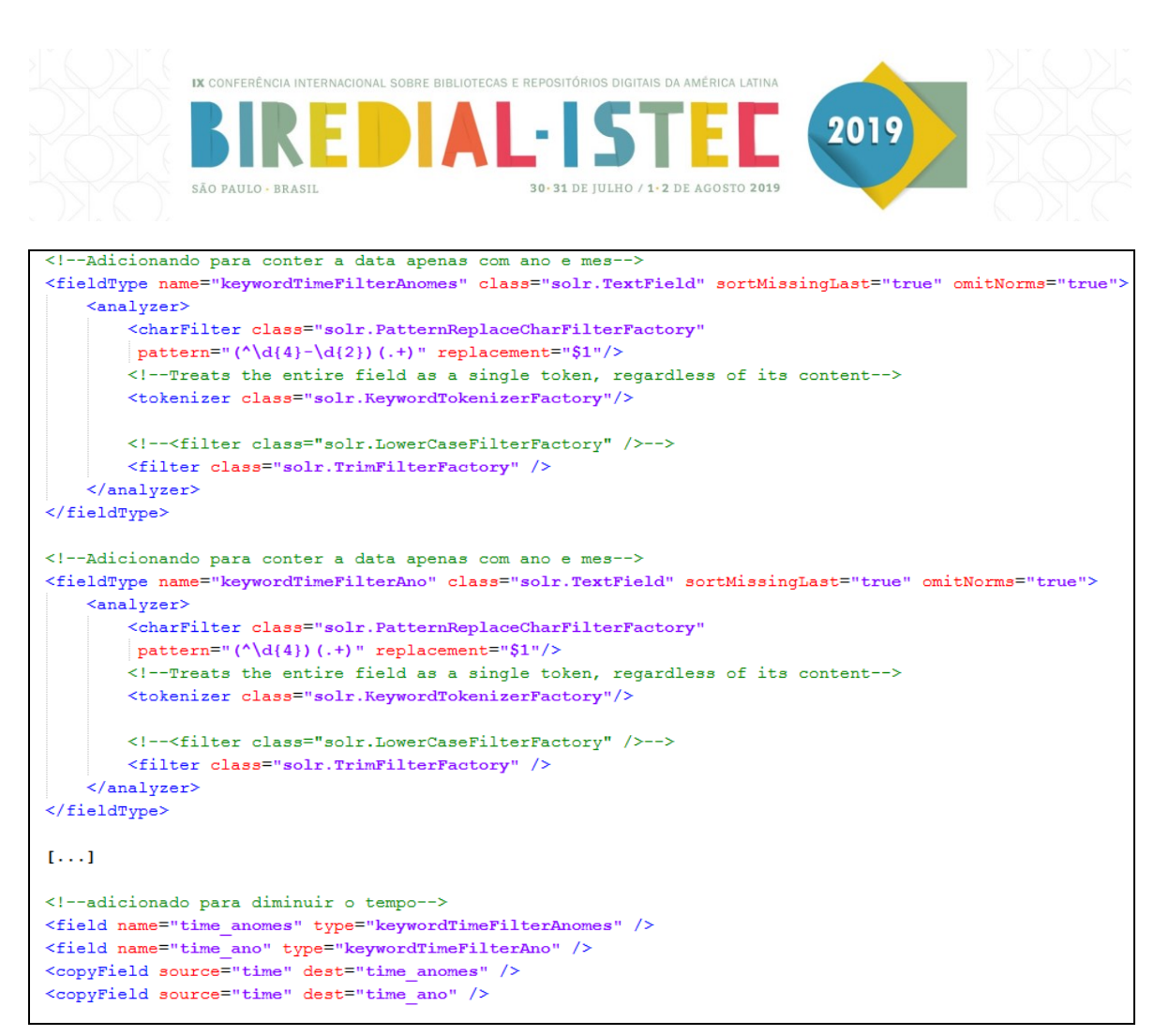

Figura 1: Alteração do arquivo <dspace-source>/dspace/solr/statistics/schema.xml>

d) modificação do sitemap.xmap para suportar os *links* para as estatísticas (Figura 2).

O Módulo aproveita os registros *default* de estatísticas coletadas pelo DSpace 5.8, através de consulta à interface SOLR, o que minimiza o número de alterações necessárias para a sua implantação e permite que as estatísticas originais permaneçam ativas. Além disso, permite que, no futuro, sejam pensadas novas formas de visualização para as estatísticas de busca e fluxo de submissão, que também são registradas por *default* no SOLR.

Ao registrar as estatísticas *default*, o DSpace 5.8 identifica quais são resultantes das buscas automáticas feitas no Repositório pelos robôs dos motores de busca, a fim de indexar o seu conteúdo. Essas estatísticas ficam marcadas com "isBot:true" e não são contabilizadas na exibição para o usuário final.

O *download* do Módulo e a identificação das modificações necessárias estão disponíveis no GitHub.

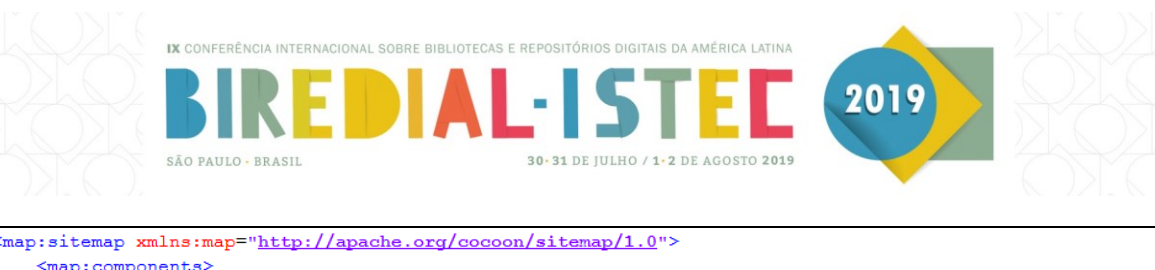

```
<map:components>
        <map:transformers>
             <map:transformer name="BrowseStats" src="org.dspace.app.xmlui.aspect.statistics.BrowseStats"/>
             <map:transformer name="Downloads" src="org.dspace.app.xmlui.aspect.statistics.Downloads"/>
             <\!\!m\mathfrak{a}pt:transformer\;\;name="stack" \\ \mathfrak{stack" \\ \mathfrak{succ}^{\mathfrak{m}}} \\ \mathfrak{stack" \\ \mathfrak{succ}^{\mathfrak{m}}} \\ \mathfrak{spec}. \; \mathfrak{dspace.} \\ \mathfrak{app}.\; \\ \mathfrak{xmlui}.\; \mathfrak{aspect}. \; \\ \mathfrak{statistics}. \\ \mathfrak{stats}''/><map:transformer name="TopTen" src="org.dspace.app.xmlui.aspect.statistics.TopTen"/>
        </map:transformers>
   </map:components>
   <sub>map:pipelines</sub></sub>
        <map:pipeline>
             <sub>map</sub>:qenerate/></sub>
             <map:match pattern="stats/downloads">
                  <map:transform type="Downloads"/>
             \frac{2}{\pi} map: match>
             <map:match pattern="stats/topten">
                  <map:transform type="TopTen"/>
             \frac{2}{\pi} /map: match>
             <map:match pattern="browsestats">
                  <map:transform type="BrowseStats"/>
             </map:match>
             <map:match pattern="handle/*/*/browsestats">
                  <map:transform type="BrowseStats"/>
             \frac{2}{\pi} /map: match>
             <map:match pattern="handle/*/*/stats">
                  <map:transform type="Stats"/>
             \frac{2}{\pi} /map: match>
             [\ldots]<!-- Not a URL we care about, so just pass it on. \rightarrow<map:serialize type="xml"/>
        \le/map:pipeline>
   </map:pipelines>
/map:sitemap>
```
Figura 2: Alteração do arquivo sitemap.xmap

As estatísticas de todos os níveis do Lume estão disponíveis para o público sem a necessidade de *login*. Podem ser consultadas por comunidade, subcomunidade, coleção ou item e são identificadas por meio de ícone próprio:

# **III** Estatísticas

# **Exibição das estatísticas**

As estatísticas são apresentadas a partir da aba Sobre, opção Estatísticas gerais ou vinculadas a cada nível do Repositório, autor e assunto.

Para fins de ilustração dos exemplos apresentados nas alíneas a e b, adotou-se a comunidade Produção científica.

O módulo disponibiliza as seguintes estatísticas:

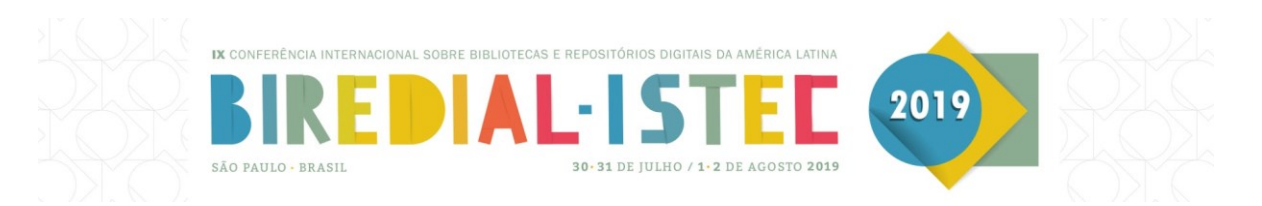

a) número de *downloads*

O total geral de *downloads*, sob a forma de lista, é exibido numa única página, bem como o número de *downloads* por comunidade, subcomunidade e coleção (Figura 3).

É possível ter um panorama de *downloads,* de acordo com a organização das comunidades adotadas pelo Lume, que abrangem órgãos específicos da UFRGS, programas de pós-graduação, áreas do conhecimento e tipos de materiais. Este número, combinado com outros dados que podem ser extraídos pelo administrador da plataforma DSpace, a partir de tabelas de logs, viabiliza análises e estudos métricos, contribuindo para a gestão da produção institucional.

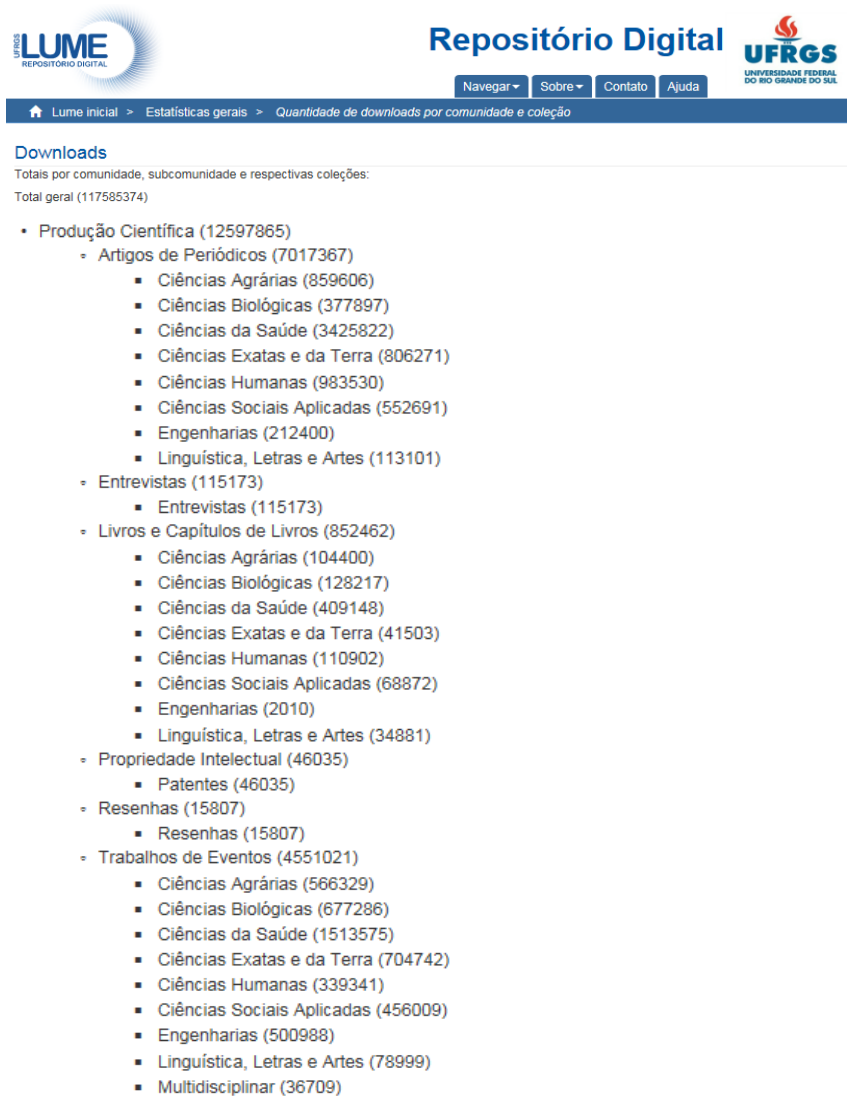

Figura 3: Número de *downloads*

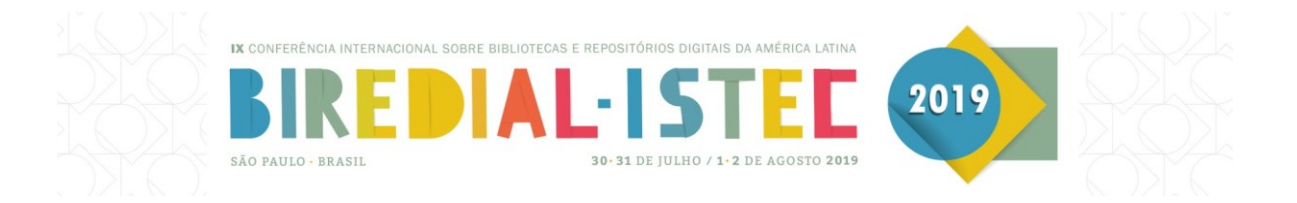

b) itens com maior número de *downloads* (top 10)

A Figura 4 lista o título dos dez itens com maior número de downloads no segundo nível da hierarquia do Lume e inclui este dado entre colchetes.

#### Itens com mais downloads

Dez itens com maior número de downloads por comunidade ou subcomunidade:

· Producão Científica

#### - Artigos de Periódicos

- Medindo a ocorrência de doenca : prevalência ou incidência? [129655]
- Diagnóstico de enfermagem e intervenções em um paciente com falência de múltiplos órgãos : estudo de caso [69519]
- Sistemas operacionais [67404]
- A utilização da observação participante e da entrevista semi-estruturada na pesquisa de enfermagem [51144]
- Medidas de associação em estudos epidemiológicos : risco relativo e odds ratio [50145]
- Paralisia cerebral : novas perspectivas terapêuticas [43832]
- Alfa-hidroxiácidos: aplicações cosméticas e dermatológicas [43593]
- Velocidade de sedimentação globular (VSG) : informações úteis para o dia a dia [43375]
- Nódulos de tireóide e câncer diferenciado de tireóide : consenso brasileiro [40958]
- Livros e Capítulos de Livros
	- Avaliação e tratamento de feridas : orientações aos profissionais de saúde [277206]
	- Fisiologia humana : testes [106830]
	- · Uso do leite para monitorar a nutrição e o metabolismo de vacas leiteiras. [27626]
	- Uso de provas de campo e laboratório em doenças metabólicas e ruminais de bovinos [9054]
	- Métodos de pesquisa [7869]
	- Aleitamento materno [6698]
	- · Indicadores sangüíneos do metabolismo mineral em ruminantes. [6632]
	- Perfil metabólico em ruminantes : seu uso em nutrição e doenças nutricionais [6425]
	- · Estratégias de prevenção de transmissão de germes multirresistentes : educação aos profissionais de saúde [6367]
		- Composição bioquímica do leite e hormônios da lactação. [6239]

#### Figura 4: Dez itens com maior número de downloads

C) número de acessos e downloads

Está disponível por meio de ícone próprio na página principal da comunidade, subcomunidade, coleção ou item.

Os dados são apresentados sob a forma de tabelas e gráficos, distribuídos anualmente (Figura 5). É possível visualizar, também, a distribuição mensal dos dados e restringir o período temporal, utilizando filtro de ano e mês. Ao final da página são relacionados, por *default*, os dez países com maior número de acessos e de downloads, com a opção de consulta à lista completa de países.

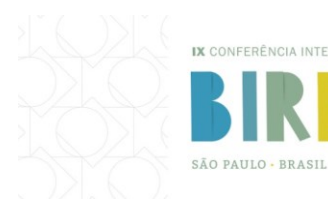

IX CONFERÊNCIA INTERNACIONAL SOBRE BIBLIOTECAS E REPOSITÓRIOS DIGITAIS DA AMÉRICA LATINA

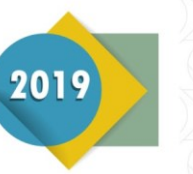

### **Estatísticas**

Início da coleta: Jan. 2008

Teses e Dissertações defendidas na UFRGS

#### Estatísticas por ano por mês

#### Filtrar por data

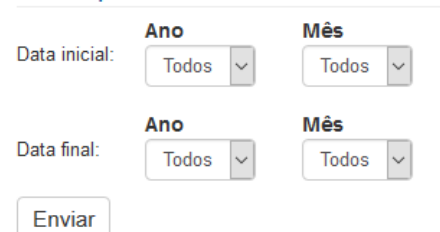

#### Downloads por país

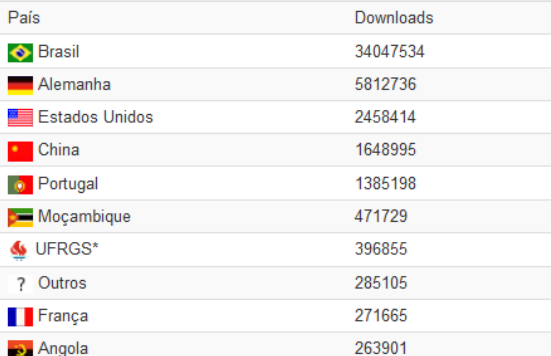

#### Estatísticas por ano

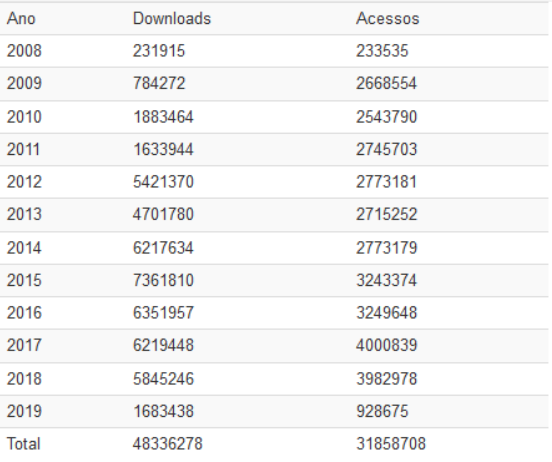

#### Acessos por país

30-31 DE JULHO / 1-2 DE AGOSTO 2019

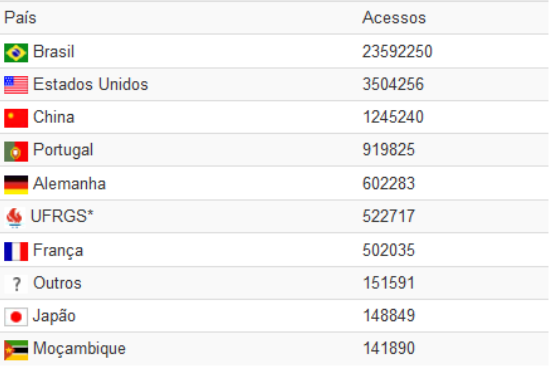

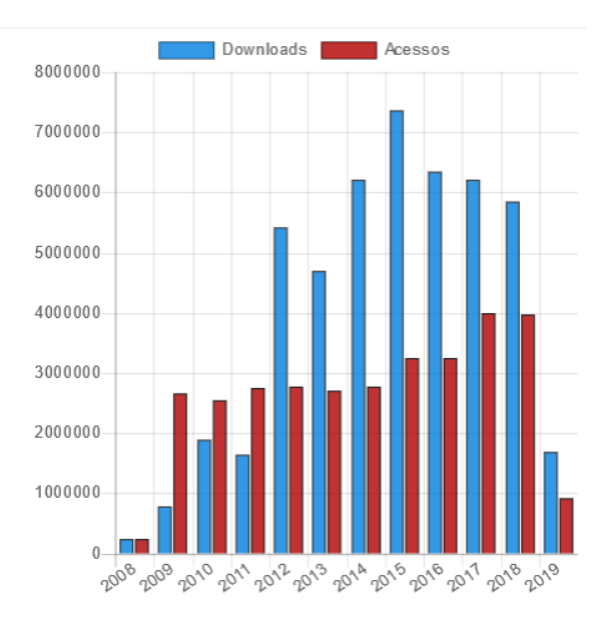

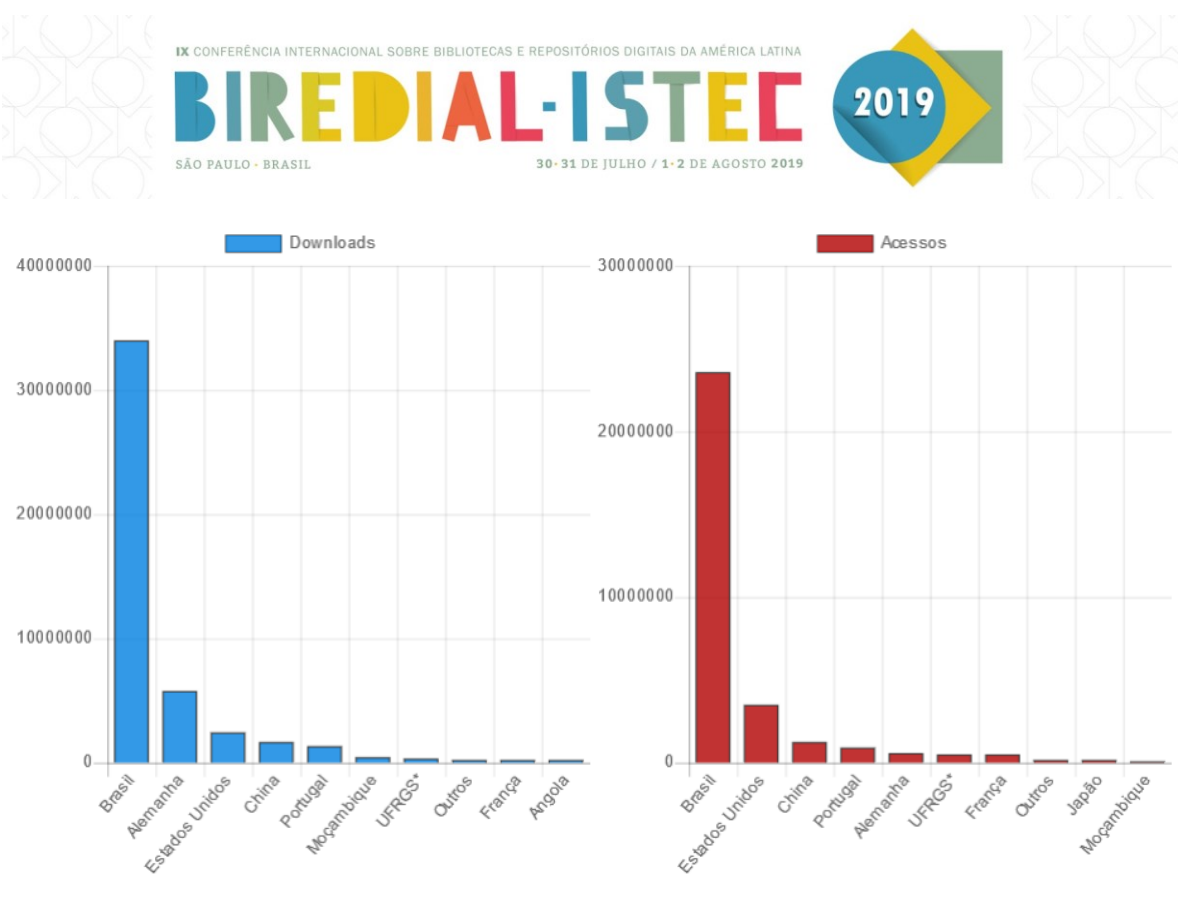

<sup>\*</sup>Os dados referentes a UFRGS estão incluídos nos dados do Brasil Ver todos os países

Figura 5: Número de acessos e *downloads* na subcomunidade de Teses e Dissertações defendidas na UFRGS

d) itens de um determinado autor ou assunto

Os dados são gerados a partir dos itens recuperados nos índices de autor e de assunto. Após a realização da busca, o link do ícone próprio das estatísticas fica no topo da lista de resultados (Figura 6).

Ao clicar no ícone, são listados, inicialmente, os cinco itens com maior e os com menor número de *downloads* do total de determinado autor depositados no Lume ou de assunto, seguidos do número de *downloads* e da data de entrada do item no repositório, conforme ilustra a Figura 7.

Na sequência, é exibida a distribuição mensal dos dados, com possibilidade de restrição do período temporal, e são apresentados, por *default*, os dez países com maior número de acessos e de *downloads*, além de *link* para a lista completa de países.

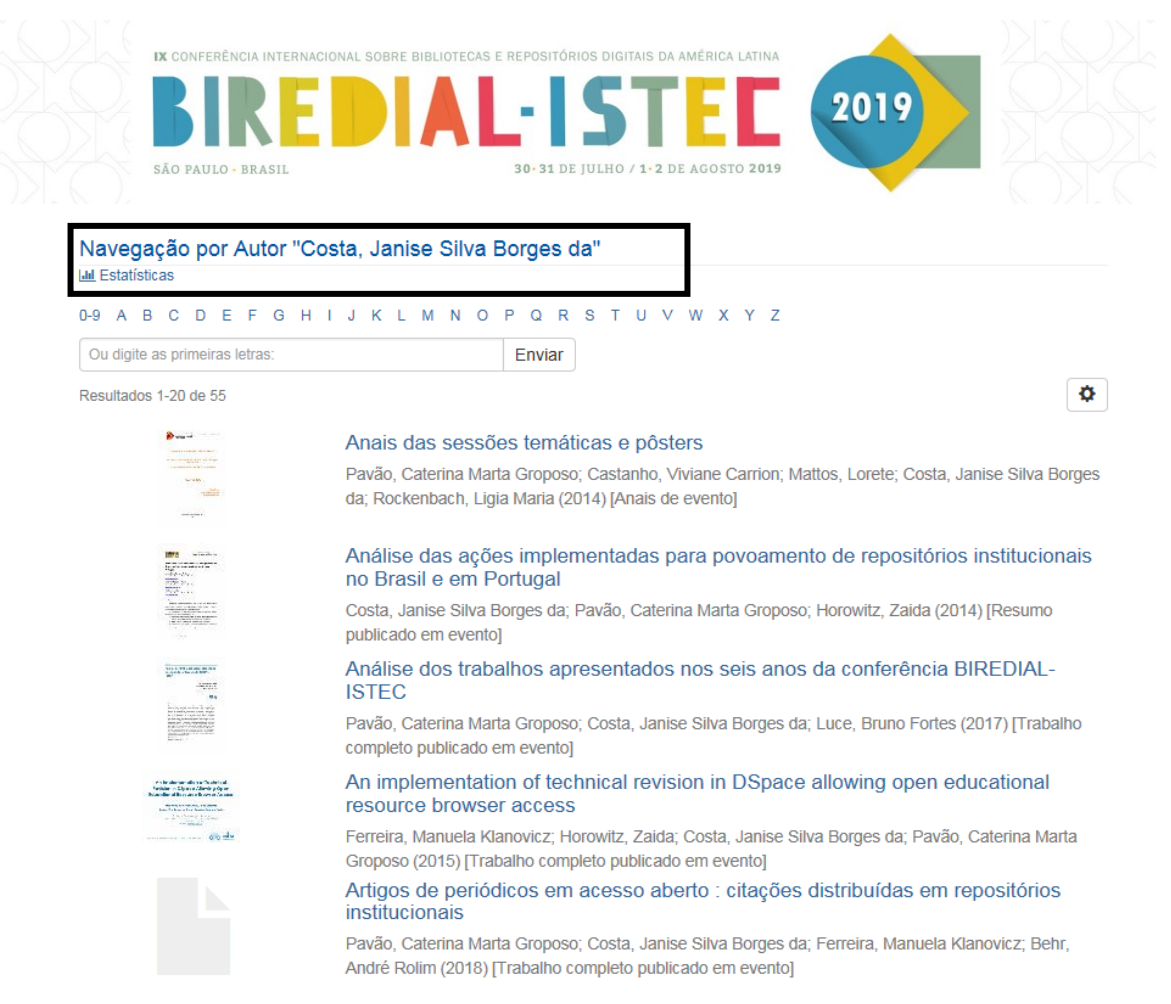

#### Figura 6: Itens para um autor

#### **Estatísticas**

Início da coleta: Jan. 2008

Estatísticas por autor "Costa Janise Silva Borges da"

Itens da consulta com mais downloads

- · Anais das sessões temáticas e pôsters
- [Downloads:4955] [Data de entrada:16/12/2014]
- · Catalogação retrospectiva de livros nas bibliotecas da Universidade Federal do Rio Grande do Sul
- [Downloads:2114] [Data de entrada:6/6/2007]
- · Um modelo de integração entre sistemas de informação na Universidade Federal do Rio Grande do Sul : eventos e repositório digital [Downloads:1154] [Data de entrada:14/9/2012]
- · Integração entre bibliotecários e profissionais de tecnologia da informação da Universidade Federal do Rio Grande do Sul [Downloads:1013] [Data de entrada:16/11/2012]
- · O Processo de migração de sistema de automação de bibliotecas na Universidade Federal do Rio Grande do Sul, Brasil [Downloads:981] [Data de entrada:16/4/2010]

Itens da consulta com menos downloads

- · Artigos de periódicos em acesso aberto : citações distribuídas em repositórios institucionais [Downloads:20] [Data de entrada:15/1/2019]
- **LUME: MAIS VISIBILIDADE PARA A PRODUÇÃO CIENTÍFICA E ACADÊMICA DA UFRGS** [Downloads:28] [Data de entrada:12/4/2017]
- · O papel dos repositórios institucionais como fonte de indicadores da comunicação científica [Downloads:33] [Data de entrada:21/12/2016]
- Análise dos trabalhos apresentados nos seis anos da conferência BIREDIAL-ISTEC [Downloads:35] [Data de entrada:21/10/2017]
- An implementation of technical revision in DSpace allowing open educational resource browser access [Downloads:64] [Data de entrada:15/12/2015]

#### Figura 7: Itens com maior e menor número de *downloads* para um autor

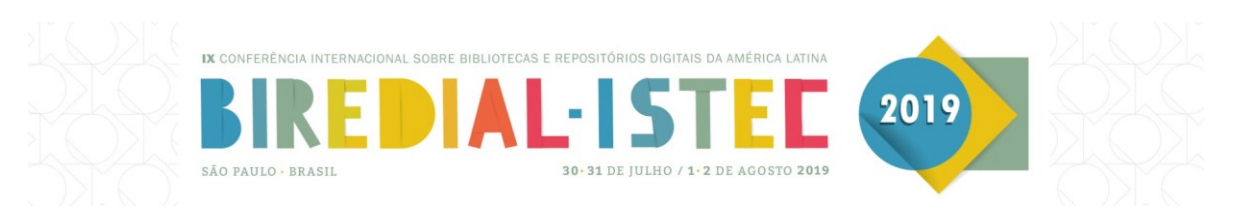

### **Considerações finais**

O Lume - Módulo de estatísticas 2.0, agrega valor aos repositórios que utilizam o DSpace 5.8, ao possibilitar a recuperação e visualização gráfica de dados de acessos e de *downloads* nos vários níveis hierárquicos e, sobretudo, aos itens relacionados a um mesmo autor ou assunto.

Com a consulta aos dados já registrados pelo DSpace 5.8 no SOLR, foi possível melhorar o desempenho na recuperação e geração das estatísticas, bem como manter aquelas registradas originalmente pelo DSpace. Assim sendo, caso sejam criadas novas possibilidades de estatísticas no futuro, a integração será facilitada, pois o Módulo consulta as estatísticas padrão armazenadas pela ferramenta.

### **Referências**

DIRECTORY OF OPEN ACCESS REPOSITORIES. OpenDOAR Statistics. 2019. Acesso em: 9 maio 2019. Disponível em: <http://v2.sherpa.ac.uk/view/repository\_visualisations/1.html>.

LEITE, F. C. L. **Como gerenciar e ampliar a visibilidade da informação científica brasileira:** repositórios institucionais de acesso aberto. Brasília: IBICT, 2009. 124 p. Disponível em: <http:/livroaberto.ibict.br/handle/1/775>. Acesso em: 18 maio 2019.